# **Finding Candidates**

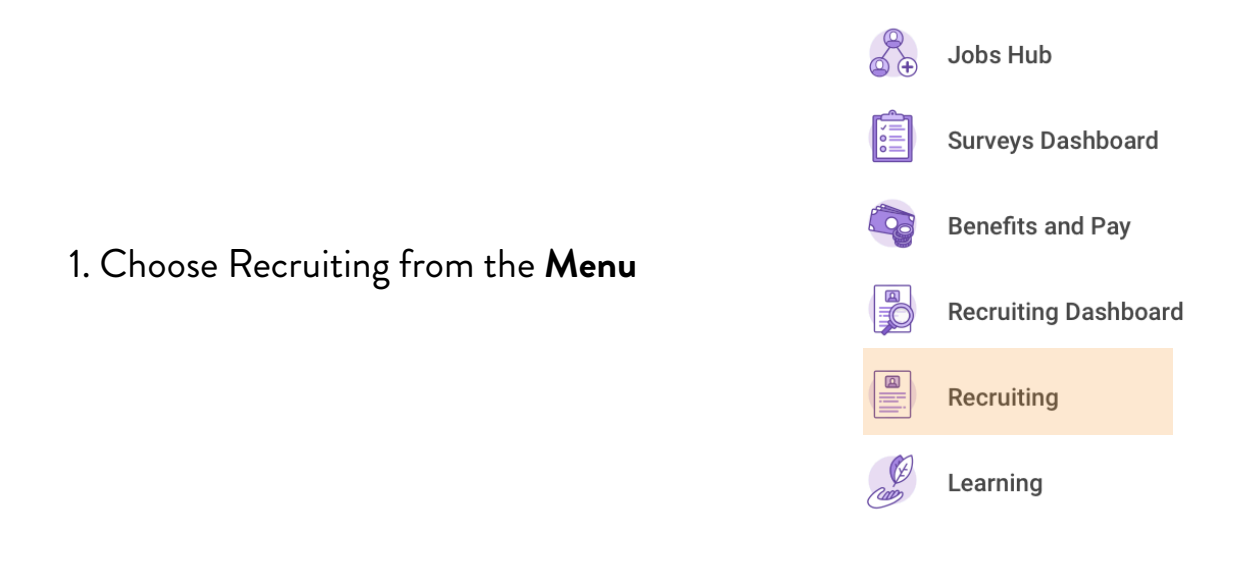

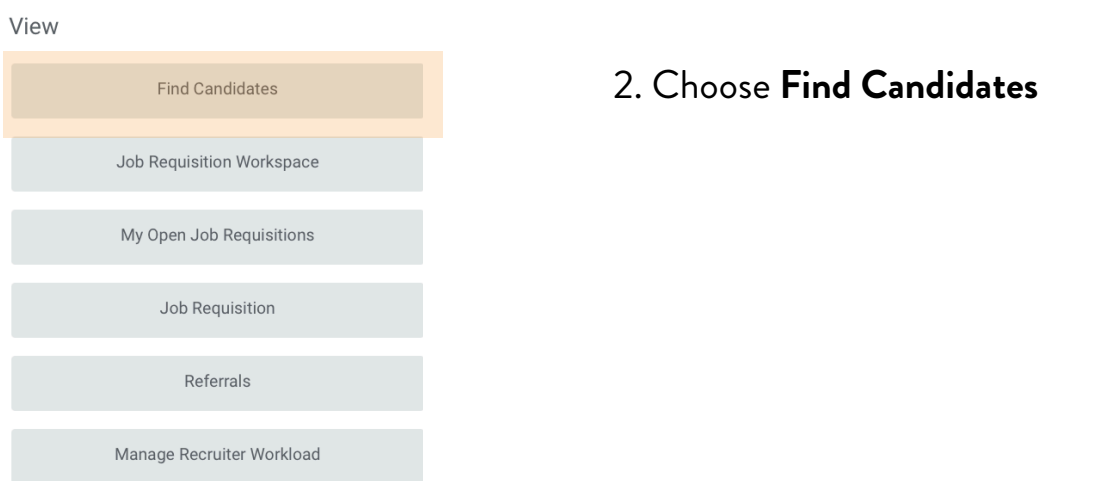

### 3. Use the filter tools on the left to sort candidates

*Pro Tip: The recommended filters are Distance, Candidate Types and Added Within.*

#### *Pro Tip: The recommended filters are Distance, Candidate Types and Added Within.*

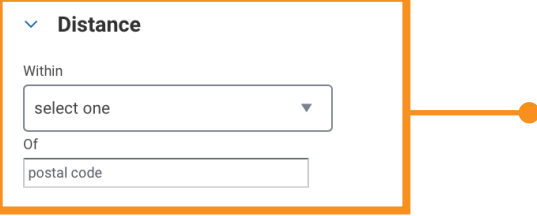

Use the Distance filter to find candidates within 10 miles of the postal code of your stores.

*This will help ensure candidates will have a quick commute or be able to use public transit to get to work.* 

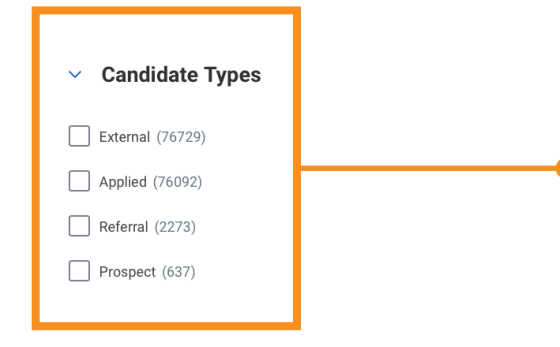

Use the Candidate Types filter to narrow down what kind of candidate you want to look at. *Best Practice: start with Referral candidates for entry* 

*level openings and Applied candidates for promotional openings. If there are no suitable candidates there, you can expand your search.* 

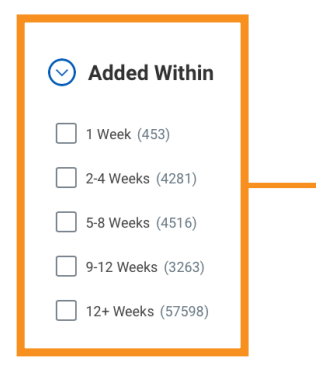

#### Use the Added Within filter to see candidates who have applied recently.

*Filtering candidates who have applied within a month of your search will help you find candidates who are most likely to still be the most interested. If there are few suitable candidates, you can expand your search.*

4. Click on a Candidate's name to see their profile and resume.

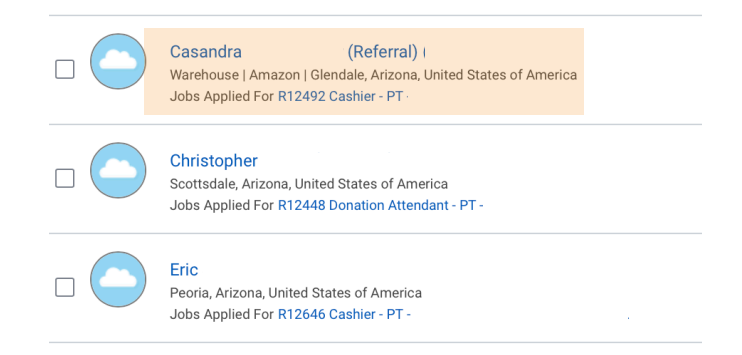

## Pro Tip:

- Right click on the candidate's name and choose See in New Tab.
- Use the tabs at the top of your browser to toggle between the candidate you chose and the list of candidates.

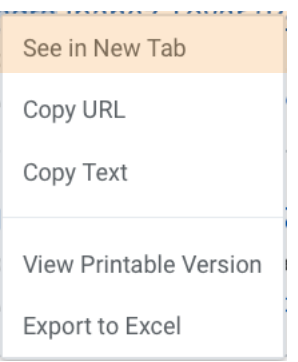

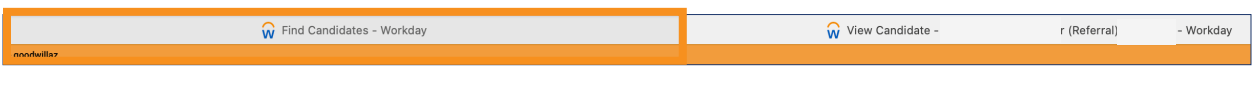

List Tab Candidate Tab

• Close the Candidate Tab any time without losing the main list of candidates.